### **Requesting IT Support**

CSSIT now provides IT support to all E&I staff. This includes computer support (setup, troubleshooting, security issues, device moves, printer configuration), application support (Adobe Suite, Microsoft Office, bConnected, BearBuy, BFS/BAIRS, CalTime, CalPlanning), general IT support (including phones and network), and equipment purchases. Please note: CSSIT does not support E&I program-specific databases like Fishbowl, SCARAB, and Quincy—please contact your local staff for those systems.

There are multiple ways to open a ticket to request help:

- • Go to sharedservices.berkeley.edu and click on Submit a ticket (see below for a detailed walk thru)
- • Call 664-9000, choose option 1 for IT support and follow the prompts
- • Email itcsshelp@berkeley.edu
- • Go to blu.berkeley.edu and click on Campus Shared Services. Then click on "Submit Ticket Here"

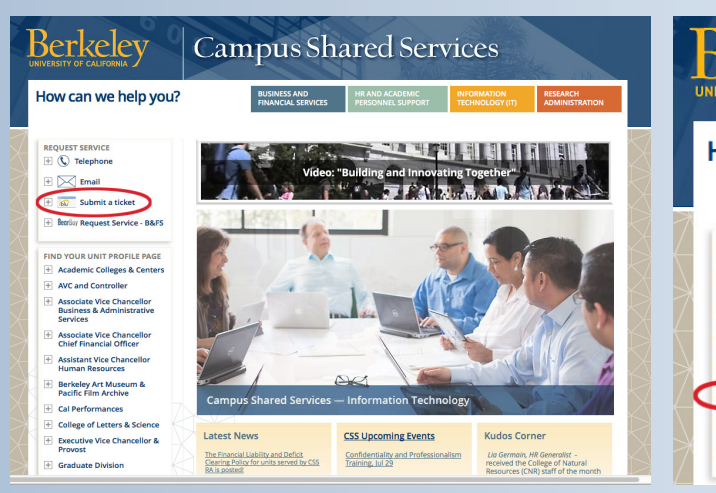

#### **Purchasing IT-related products and services**

- 1. Email your program approver (see next page) with detailed information on what you want to order.
- opening a ticket with CSSIT.

2. The program approver will provide funding information and then forward to the program procurement lead, who is responsible for

The following items/services are handled by CSSIT: desktop computers, laptops, tablets, smartphones, landlines, and printers. A CSSIT tech will deliver the item(s) to your location and handle any necessary set-up or data migration. When selecting a new copier, CSSIT recommends departments lease a copier through the UCSF/Berkeley print management program.

Note: CSSIT support may be limited, or unavailable, if you choose to order non-JACS standard computers. (JACS computers are the campus-recommended Mac and PC models.)

## mportant:

### **Requesting HR Support**

There are multiple ways to open a ticket to request help:

- • Go to sharedservices.berkeley.edu and click on submit a ticket
- • Call 664-9000, choose option 3 for HR/APS support and follow the prompts
- • Email hrapscsshelp@berkeley.edu
- • Go to blu.berkeley.edu and click on Campus Shared Services. Then click on "Submit Ticket Here"

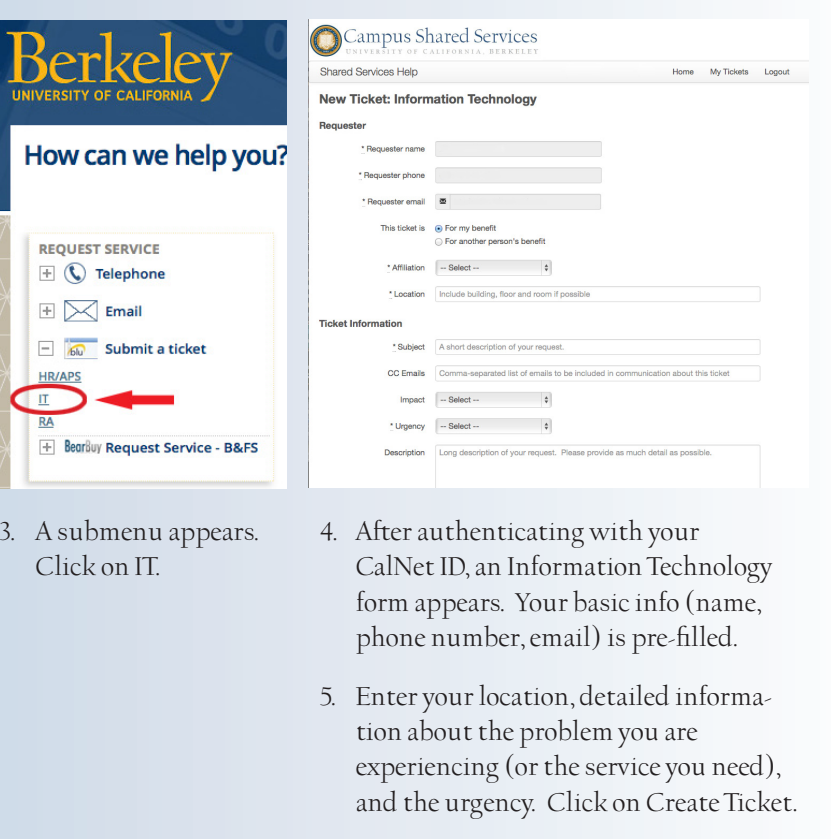

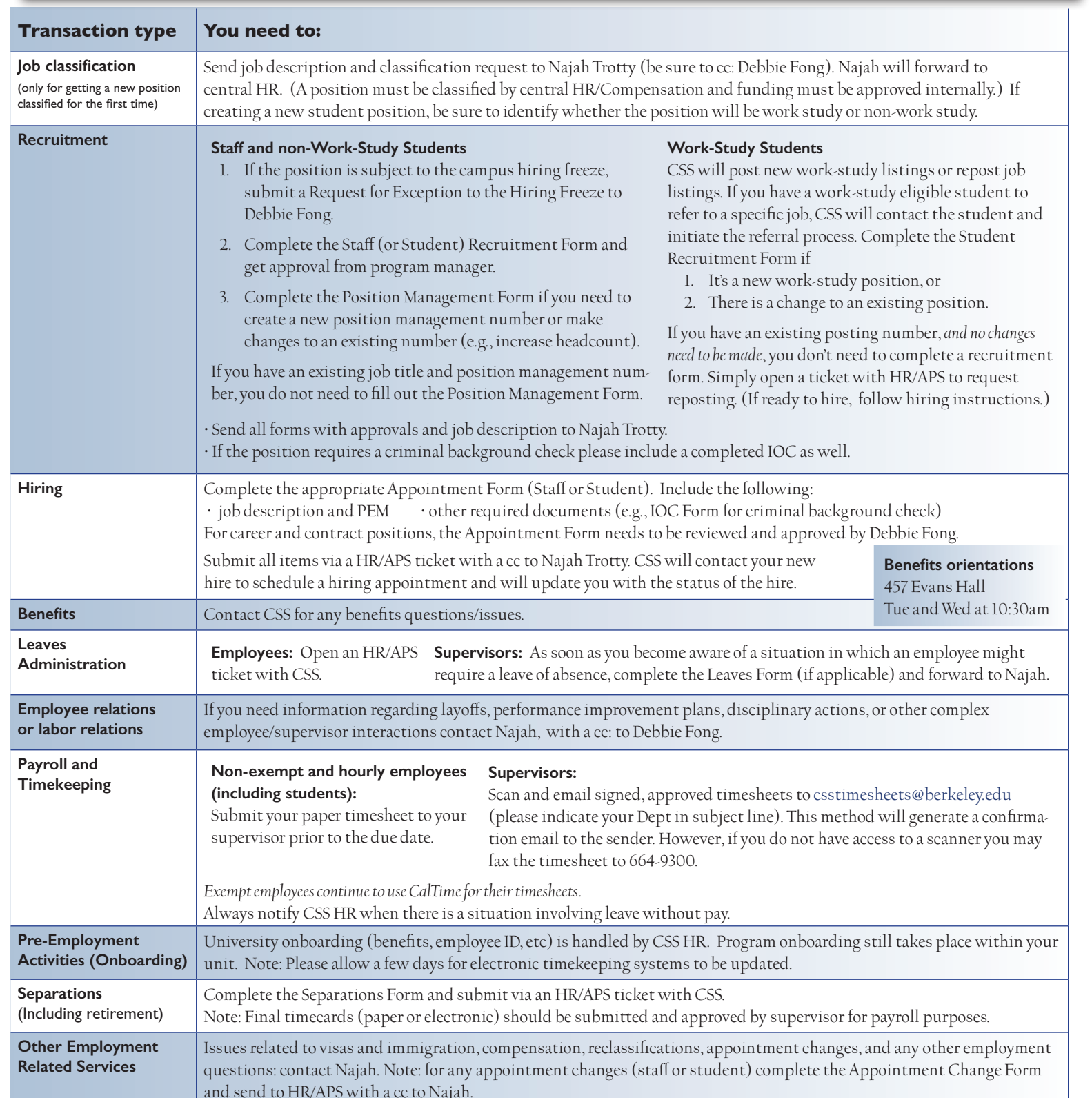

**DIVISION OF EQUITY & INCLUSION** 

When submitting a ticket be sure to include Debbie Fong.

## **CSS HR partner: Najah Trotty (ntrotty@berkeley.edu; 664-9786). CSS HR forms: http://diversity.berkeley.edu/forms**

1. Go to sharedservices.berkeley.edu

2. Click on Submit a Ticket (located in the upper left corner of the page).

**SDI**

# **Human Resources (HR) Information Technology (IT) support**

**SDI**

## **Business and Financial Services (B&FS)**

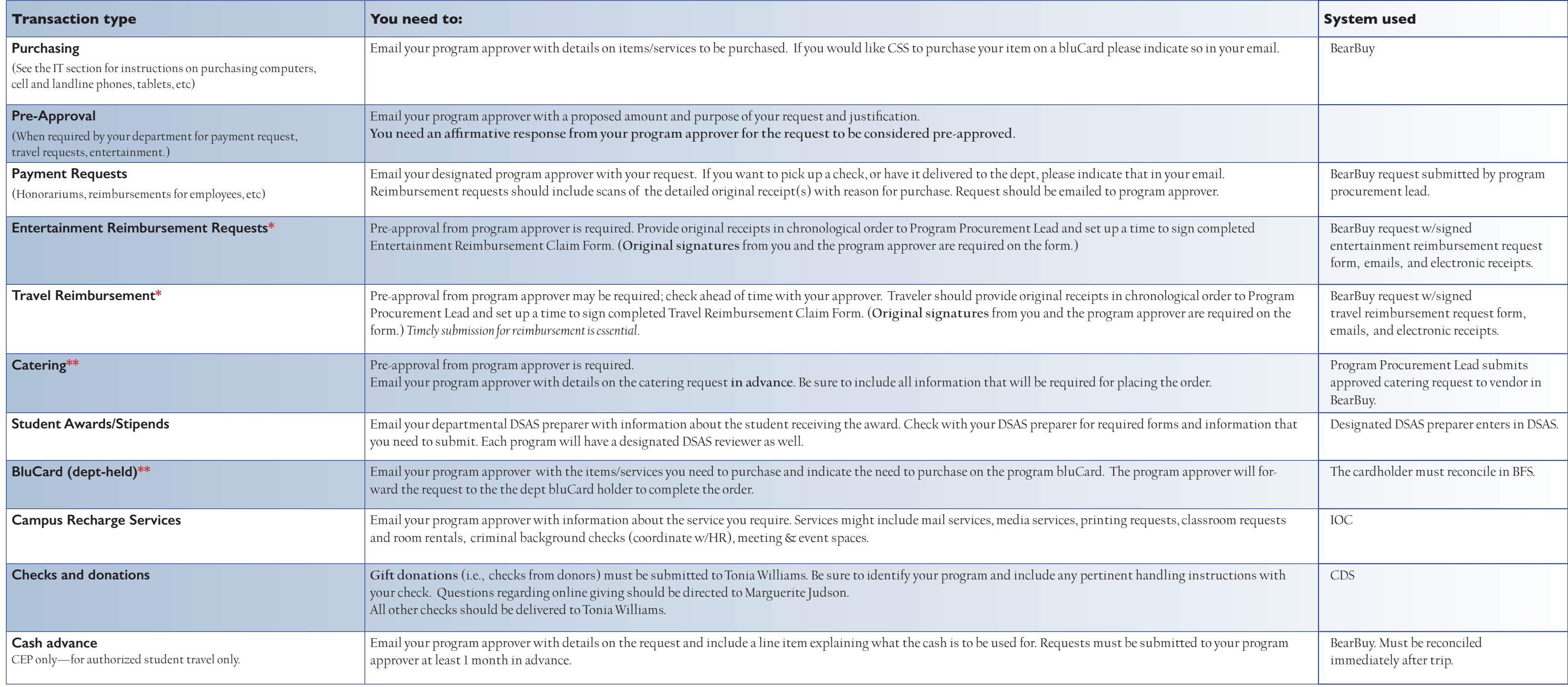

\*\* If you make last-minute purchases, or purchases from non-Bear Buy vendors, you may use a personal credit card or a US Bank Travel Card and then submit your expenses for entertainment reimbursement. (US Bank Travel cards business expenses and then submit for reimbursement.)

\* If a Program Manager is submitting for reimbursement, approval goes to the Executive Director.

### **For all B&FS transactions in E&I:**

All transactions require approval by the program approver. The program approver will identify a funding source (chartstring or fund name), add it

## **Dept Head/Program Approver Sid Reel (Exec. Director)**

**Office Manager/ Procurement Lead**

**Sarah O'Young Yee (BearBuy, Travel)**

## **Financial Analyst**

**Julie Rivera**

**SDI**